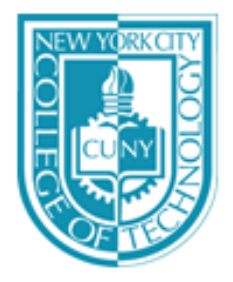

## NEW YORK CITY COLLEGE OF TECHNOLOGY

THE CITY UNIVERSITY OF NEW YORK **Department of Computer Engineering Technology** 300 Jay Street, Brooklyn, NY 11201-1909

**EMT1111: Logic and Problem Solving** 

## Python Lab: Turtle Blast

## Instructions:

Using the  $\text{turble}$  and  $\text{random}$  modules from  $\text{Python}$ , write a program (or script) to create an output screen as the one shown in the figure below.

To achieve this output you have to do the following:

- Change the color of the window to " $red"$  using he . bgcolor property of the screen variable you create.
- Your turtle variable has to have a pen color  $"\text{white}"$ , you have to use the . pencolor property of your turtle variable.
- You have to make your turtle to change its heading to the right with an random angle between 0 and 45 degrees.
- Move your turtle forward a random distance between 0 and 150 pixels.
- Then move the turtle backward the same distance than above
- Repeat the last three steps 100 times.

Name your file <lastname>\_lab2.py, where <lastname> should be replaced by your last name. For example, Mendoza\_lab2.py for me. Upload your file and a screenshot of your turtle blast screen (as in the figure below) into Blackboard

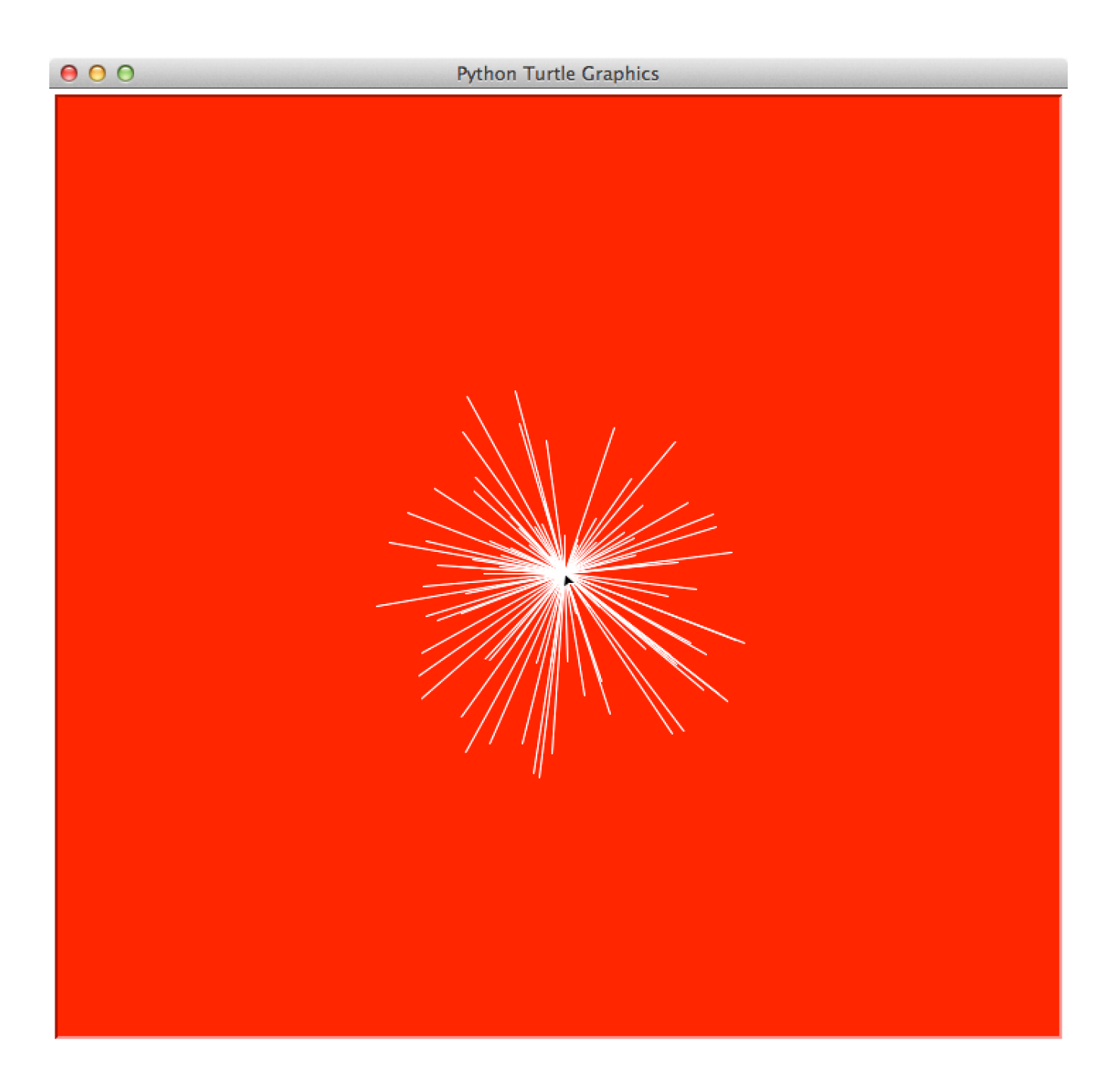

**Deadline**: The day before next class by midnight (11/2)